# Instrukcja korzystania z API ONZ dotyczącego wskaźników zrównoważonego rozwoju

Departament Statystyki ONZ udostępnia interfejs programistyczny (API) dotyczący wskaźników zrównoważonego rozwoju na stronie: <https://unstats.un.org/SDGAPI/swagger/>

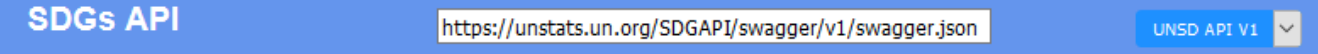

# **United Nations Statistics Division SDG API.**

Welcome to the UNSD SDG API: In this API you will be able to explore the official SDG data reported by the custodiam agencies.

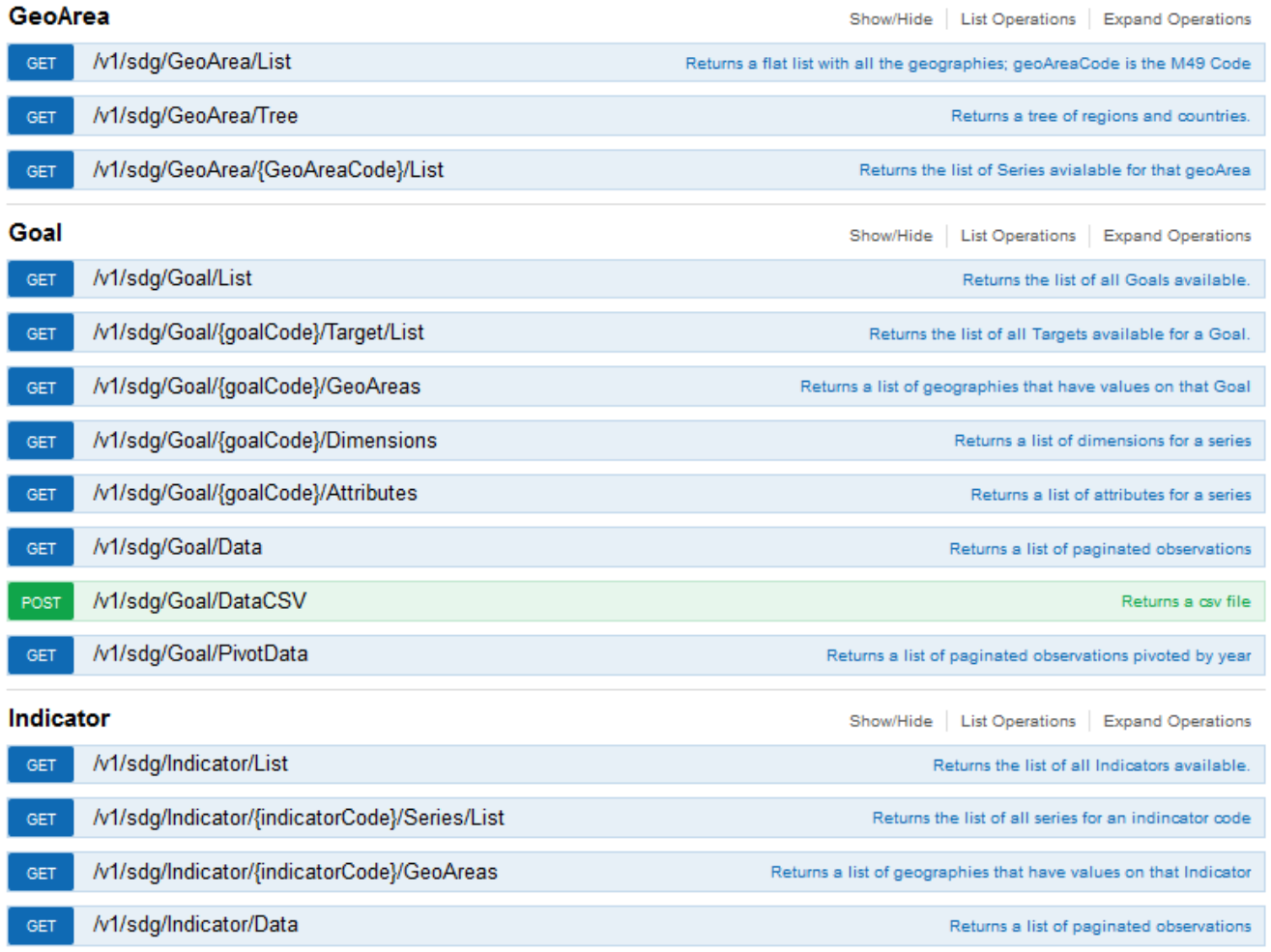

Mamy tu listę wszystkich usług sieciowych z oznaczeniem:

- 1. Obsługiwanej metody HTTP (GET lub POST)
- 2. Wyróżniającej je części adresu URL pod którym dane usługi działają (początek adresu jest dla wszystkich taki sam: *https://unstats.un.org/SDGAPI*, więc aby np. zobaczyć listę wszystkich kodów krajów i innych obszarów geograficznych należy połączyć część stałą adresu z częścią wyróżniającą: [https://unstats.un.org/SDGAPI/v1/sdg/GeoArea/List\)](https://unstats.un.org/SDGAPI/v1/sdg/GeoArea/List)
- 3. Opis co zwraca dana metoda.

…

Strona startowa jest podzielona na sekcje:

GeoArea – metody z tej sekcji pozwalają pobrać listę obszarów geograficznych (kody w [standardzie M49\)](https://unstats.un.org/unsd/methodology/m49/) w postaci zwykłej "płaskiej" listy lub hierarchicznie ułożonego drzewa. *Przykładowe kody:*

- *1 – Świat*
	- *616 – Polska*
- *150 – Europa*
- *97 – Unia Europejska*

Znając kod obszaru można skorzystać z metody pozwalającej sprawdzić jakie serie danych są dostępne dla danego obszaru (**Uwaga**: dostaniemy tu tylko kody i nazwy wskaźników, a nie same dane).

**Goal** – wskaźniki zrównoważonego rozwoju są podzielone na 17 celów zgodnie z **Agendą [na rzecz](http://stat.gov.pl/files/gfx/portalinformacyjny/pl/defaultstronaopisowa/5989/1/1/agenda_2030_pl_2.pdf)  [Zrównoważonego Rozwoju 2030](http://stat.gov.pl/files/gfx/portalinformacyjny/pl/defaultstronaopisowa/5989/1/1/agenda_2030_pl_2.pdf)**:

- *1. Wyeliminować ubóstwo we wszystkich jego formach na całym świecie*
- *2. Wyeliminować głód, osiągnąć bezpieczeństwo żywnościowe i lepsze odżywianie oraz promować zrównoważone rolnictwo*
- *3. Zapewnić wszystkim ludziom w każdym wieku zdrowe życie oraz promować dobrobyt*
- *4. Zapewnić wszystkim edukację wysokiej jakości oraz promować uczenie się przez całe życie*
- *5. Osiągnąć równość płci oraz wzmocnić pozycję kobiet i dziewcząt*
- *6. Zapewnić wszystkim ludziom dostęp do wody i warunków sanitarnych poprzez zrównoważoną gospodarkę zasobami wodnymi*
- *7. Zapewnić wszystkim dostęp do stabilnej, zrównoważonej i nowoczesnej energii po przystępnej cenie*
- *8. Promować stabilny, zrównoważony i inkluzywny wzrost gospodarczy, pełne i produktywne zatrudnienie oraz godną pracę dla wszystkich ludzi*
- *9. Budować stabilną infrastrukturę, promować zrównoważone uprzemysłowienie oraz wspierać innowacyjność*
- *10. Zmniejszyć nierówności w krajach i między krajami*
- *11. Uczynić miasta i osiedla ludzkie bezpiecznymi, stabilnymi, zrównoważonymi oraz sprzyjającymi włączeniu społecznemu*
- *12. Zapewnić wzorce zrównoważonej konsumpcji i produkcji*
- *13. Podjąć pilne działania w celu przeciwdziałania zmianom klimatu i ich skutkom*
- *14. Chronić oceany, morza i zasoby morskie oraz wykorzystywać je w sposób zrównoważony*
- *15. Chronić, przywrócić oraz promować zrównoważone użytkowanie ekosystemów lądowych, zrównoważone gospodarowanie lasami, zwalczać pustynnienie, powstrzymywać i odwracać proces degradacji gleby oraz powstrzymać utratę różnorodności biologicznej*
- *16. Promować pokojowe i inkluzywne społeczeństwa, zapewnić wszystkim ludziom dostęp do wymiaru sprawiedliwości oraz budować na wszystkich szczeblach skuteczne i odpowiedzialne instytucje, sprzyjające włączeniu społecznemu*
- 17. *Wzmocnić środki wdrażania i ożywić globalne partnerstwo na rzecz zrównoważonego rozwoju*

## **Kolejne numery** celów **są jednocześnie kodami** tych celów.

Każdy z tych celów ogólnych dzieli się kilka lub kilkanaście celów szczegółowych (zob. sekcja **Target**), a do każdego z nich przypisane są wskaźniki (zob. sekcja **Indicator**), czyli dane statystyczne służące do mierzenia postępów w jego realizacji.

Do odpowiednich wskaźników przyporządkowane są następnie nazwy kodowe serii danych (zob. sekcja **Series**) w bazach ONZ, z których pobierane są aktualne wartości.

Metody z tej sekcji pozwalają:

- 1. Pobrać listę celów
- 2. Znając kod celu i podając go jako parametr zapytania można pobrać:
	- a. listę obszarów geograficznych, dla których są dostępne dane
	- b. listę wymiarów (przekrojów, w jakich są dostępne dane np. płeć, wiek, zawód, częstotliwość zbierania danych itp.)
	- c. listę atrybutów (**jednostek miary** np. w tys., milionach, procentach, lub na 1000 osób, na 100 000 żywych urodzeń itp. oraz **notek** (uwag, ostrzeżeń dla użytkowników) np. dane szacunkowe, dane modelowane, dane nieistotne, dane krajowe wyrównywane np. sezonowo itp.)
- 3. Pobrać dane (wartości wskaźników) dla danego celu w postaci:
	- a. Pliku json z podziałem na strony
	- b. Pliku CSV
	- c. Pliku json z podziałem na strony i lata (tabelę)

## **UWAGA dotycząca notek towarzyszących danym statystycznym**

**Dobrą praktyką** jest poinformowanie użytkowników tworzonej aplikacji o wszelkich notkach dotyczących pokazywanych im danych, ale można to zrobić na dwa sposoby:

- 1. albo wyświetlać własne opisy na podstawie notek ONZ-tu wtedy jednak programista sam musi decydować, które notki są istotne (np. ważne jest, że dane dotyczą innego roku niż dane z innych krajów lub że są to dane szacunkowe, czyli mogą być (i prawdopodobnie są) mniej dokładne niż pozostałe. Za to np. czy pochodzą one z krajowych zasobów, czy z międzynarodowych badań zwykle ma mniejsze znaczenie dla odbiorców nie związanych zawodowo lub naukowo ze statystyką),
- 2. albo pod wykresem, mapką lub inną wizualizacją danych w aplikacji umieścić link prowadzący do tabeli z danymi na stronie dostawcy, czyli ONZ ([generator tabel można znaleźć tu](https://unstats.un.org/sdgs/indicators/database/)). Wtedy odpowiedzialność za opisanie metodologii uzyskania pokazywanych danych przejmuje dostawca. Na potrzeby hackathonu polecamy to drugie rozwiązanie.

**Indicator** – to już poziom konkretnych danych statystycznych, służących do oceny postępu w realizacji wyznaczonych celów.

Metody z tej sekcji pozwalają:

- 1. Pobrać listę wszystkich dostępnych wskaźników
- 2. Znając kod wskaźnika możemy pobrać:
	- a. Listę serii danych, w których są dostępne wartości danego wskaźnika
	- b. Listę obszarów geograficznych, dla których są dostępne wartości danego wskaźnika
- 3. Pobrać wartości dla danego wskaźnika w postaci:
	- a. Pliku json z podziałem na strony
	- b. Pliku json z podziałem na strony i lata (tabelę)

**Series** – dla każdego wskaźnika istnieje minimum jedna seria danych (szereg czasowy danych w bazach ONZ mający swoją nazwę kodową), z których pochodzą wartości wskaźników.

Metody z tej sekcji pozwalają:

- 1. Pobrać listę wszystkich dostępnych serii
- 2. Znając kod serii i podając go jako parametr zapytania możemy pobrać:
	- a. Listę serii danych, w których są dostępne wartości danego wskaźnika (mamy tu do dyspozycji jeden parametr – czy pobrać wszystkie kody serii (allreleases=true), czy tylko tych najnowszych (false). Zwykle należy wybrać wszystkie - ta druga opcja jest przydatna tylko wtedy, gdy chcemy sprawdzić, czy i w których seriach pojawiły się nowe dane).
	- b. Listę obszarów geograficznych (kodów i nazw), dla których są dostępne wartości w danej serii
	- c. Listę wymiarów (dostępnych przekrojów)
	- d. Listę atrybutów (jednostek miary lub notek)
- 3. Listę samych kodów obszarów geograficznych, dla których są dostępne wartości w danej serii
- 4. Pobrać listę okresów odniesienia (zwykle lat) dla serii danych i obszarów geograficznych
- 5. Sprawdzić ile wartości liczy dana seria danych dla wybranego obszaru geograficznego i przedziału czasu
- 6. Pobrać wartości dla danej serii danych w postaci:
	- a. *Data Slice* dla wybranej nazwy kodowej serii oraz kodu regionu (i opcjonalnie wymiarów oraz przedziału czasu) metoda GET /v1/sdg/Series/{seriesCode}/GeoArea/{geoAreaCode}/DataSlice zwraca wartości, okresy odniesienia (lata) i notki
	- b. Pliku json z podziałem na strony
	- c. Pliku CSV
	- d. Pliku Excel (UWAGA podczas testowania tej metody zwracała ona uszkodzony plik nie polecamy)
	- e. Pliku CSV wysłanego na podany adres e-mail
	- f. Pliku json z podziałem na strony i lata (tabelę) dwie metody robią to samo, ale różnią się typem (GET i POST)
- 7. Sprawdzić kiedy nastąpiła najnowsza aktualizacja danych (którychkolwiek nie ma możliwości wskazania interesującej nas serii)

**Target** – ta sekcja dotyczy celów szczegółowych, wyznaczających konkretne zadania do realizacji w ramach celów głównych. Z każdym celem szczegółowym związany jest przynajmniej jeden wskaźnik, który służy do oceny postępów w realizacji danego zadania.

Metody z tej sekcji pozwalają:

- 1. Pobrać listę wszystkich dostępnych celów szczegółowych w podziale na cele ogólne, oraz z wyszczególnieniem wskaźników i serii danych związanych z danym celem szczegółowym (ale bez wartości).
- 2. Znając kod celu szczegółowego możemy pobrać:
	- a. Listę wskaźników
	- b. Listę obszarów geograficznych
- 3. Pobrać wartości dla danego celu szczegółowego w postaci:
	- a. Pliku json z podziałem na strony
	- b. Pliku json z podziałem na strony i lata (tabelę)

**User** – w tej sekcji jest tylko jedna metoda pozwalająca sprawdzić, czy podany adres e-mail jest już zarejestrowany w bazie ONZ.

## Przykład pobrania danych za pomocą metody GET /v1/sdg/Goal/Data

Wykonanie metody bez parametrów jest możliwe, wystarczy uruchomić w przeglądarce link: <https://unstats.un.org/SDGAPI/v1/sdg/Goal/Data> albo wykonać w swoim programie komendę Curl: curl -X GET --header 'Accept: application/json' 'https://unstats.un.org/SDGAPI/v1/sdg/Goal/Data'

UWAGA: wynikowy zbiór danych jest dość duży – ma ponad milion elementów, więc dla osób bez przygotowania praca z takim zbiorem danych może okazać się bardzo trudna.

Porada: Do przeglądania odpowiedzi serwera ONZ w formacie **Json** warto skorzystać z przeglądarki Mozilla **Firefox**, która automatycznie koloruje składnię i przedstawia dane w dużo czytelniejszy sposób, niż w przypadku nieprzetworzonych danych.

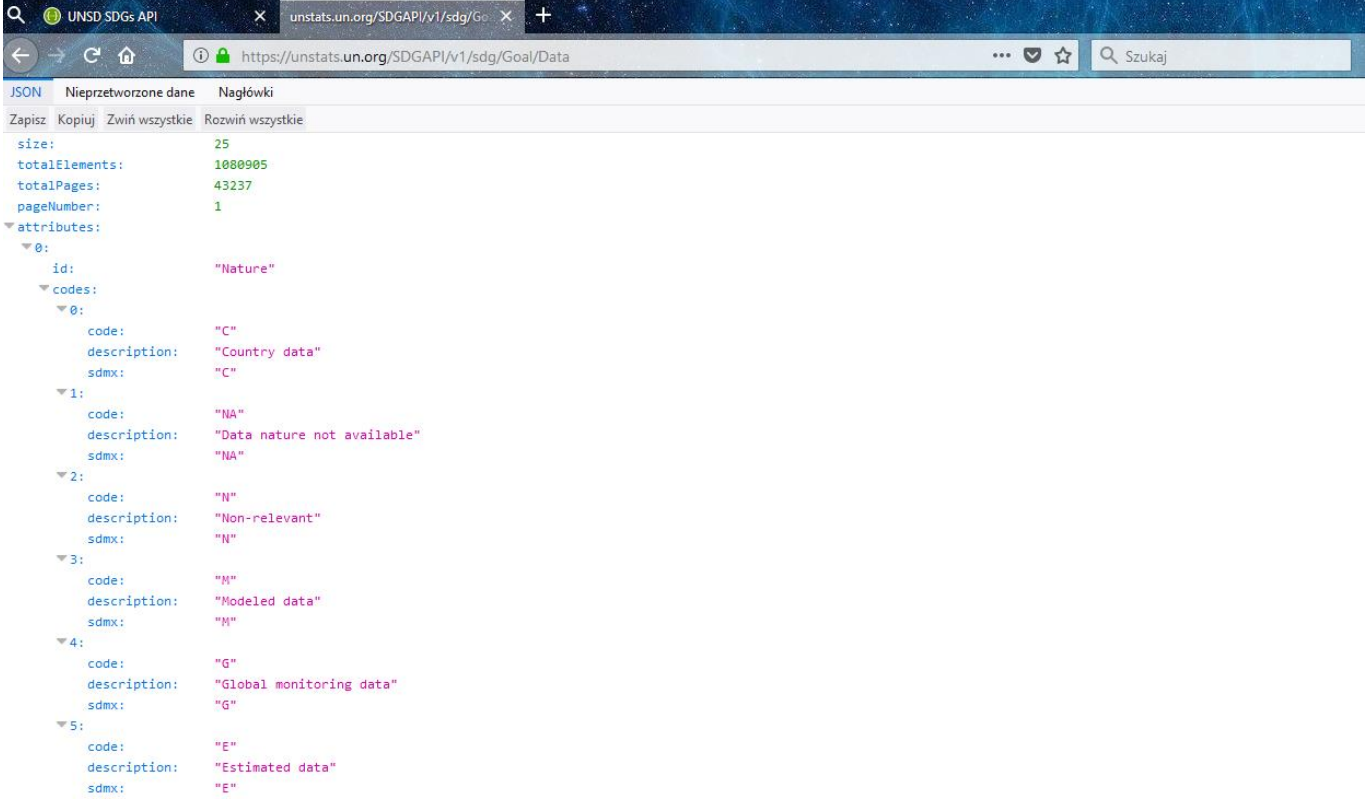

Aby odpowiednio sparametryzować zapytanie możemy rozwinąć menu klikając na "GET /v1/sdg/Goal/Data". Zobaczymy wtedy następujący formularz:

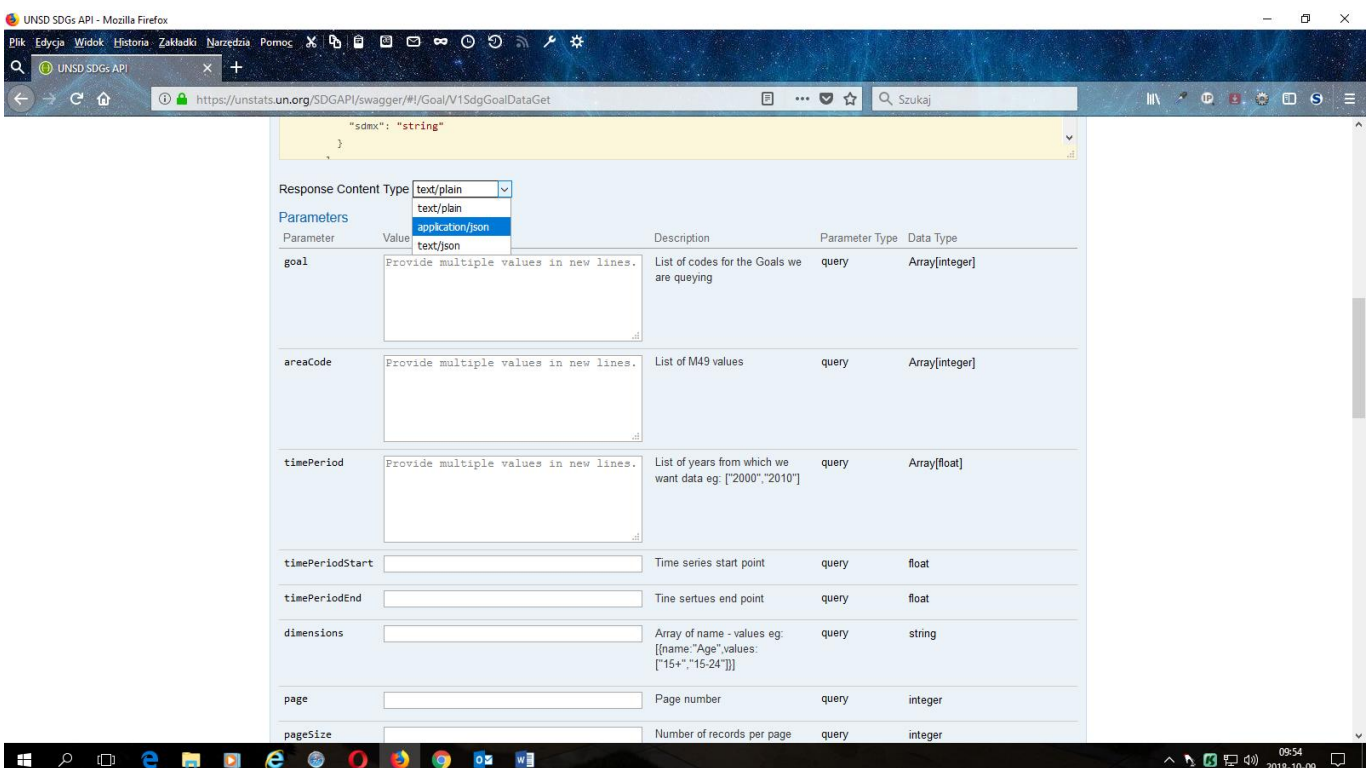

W okienku wyboru **Response Content Type** możemy wybrać typ MIME zawartości odpowiedzi - zawsze będzie to odpowiedź w formacie **JSON z kodowaniem znaków w UTF-8**, ale tekst odpowiedzi może być inaczej ułożony. Mamy do wyboru:

- text/plain dane tekstowe w praktyce serwer zwraca odpowiedź w notacji obiektowej JavaScript JSON tak samo jak dla application/json
- application/json notacja obiektowa JavaScript JSON (zob[. standard RFC 4627\)](https://www.ietf.org/rfc/rfc4627.txt) Przykład:

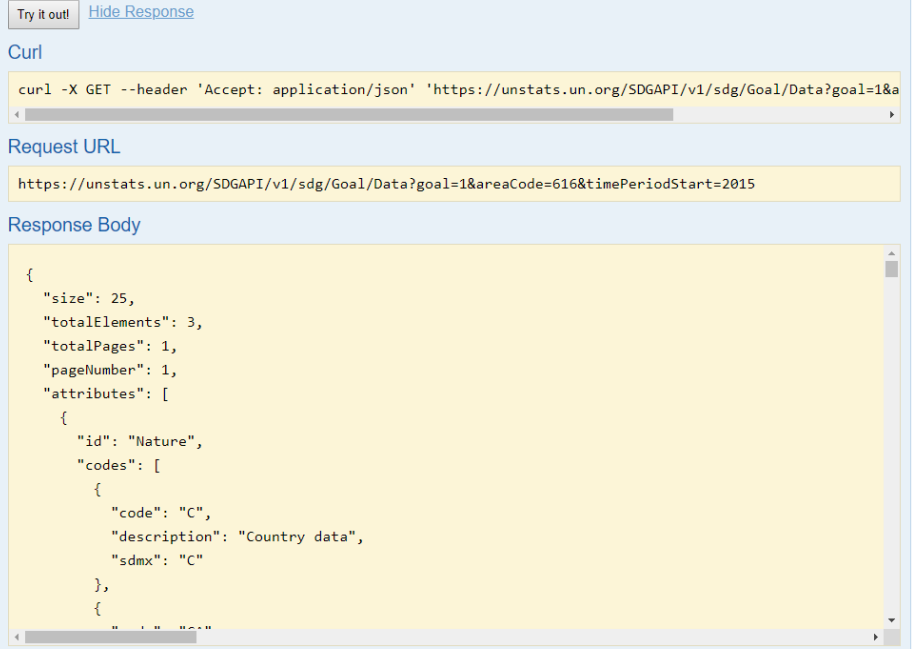

 text/json – tekst odpowiedzi jest taki sam, ale jest prezentowany jako jedna linia tekstu Przykład:

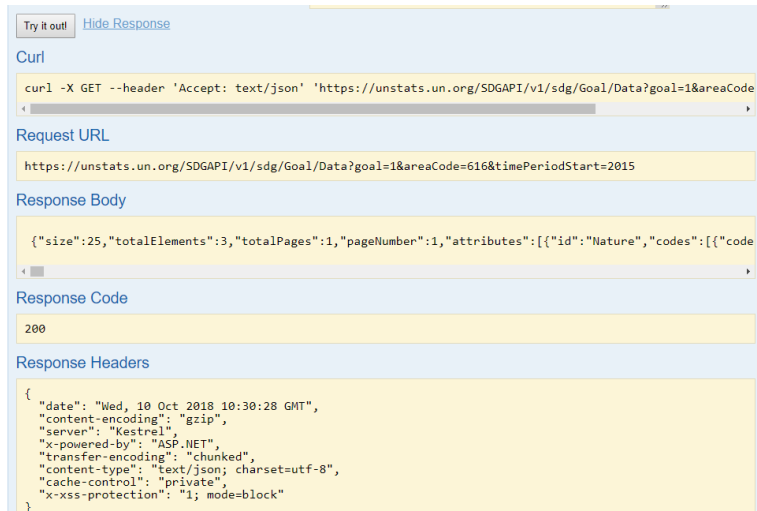

### Następnie możemy wprowadzić parametry, które zawężą nam zakres wyszukiwania:

 $\overline{\mathbf{v}}$ 

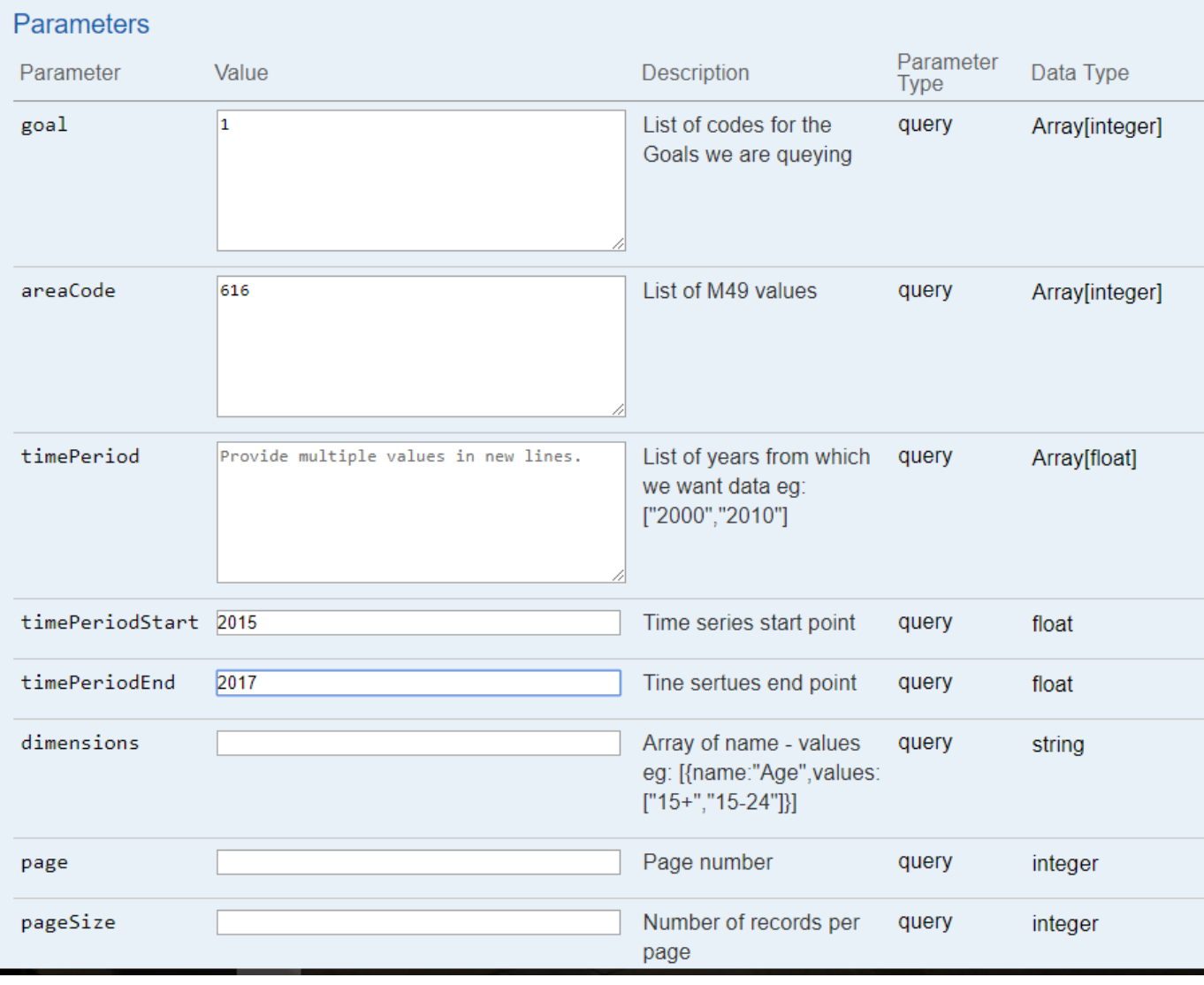

Przykładowo podajemy cel nr. 1, czyli *Wyeliminować ubóstwo we wszystkich jego formach na całym świecie*, kod Polski, początek i koniec interesującego nas okresu, za który chcielibyśmy pobrać dane np. lata 2015- 2017.

Klikamy przycisk **Try it out!**

Response Content Type [text/json]

**Hide Response** Try it out!

Curl

 $\leftarrow$ 

 $\leftarrow$ 

curl -X GET --header 'Accept: text/json' 'https://unstats.un.org/SDGAPI/v1/sdg/Goal/Data?goal=1&areaCode

**Request URL** 

```
tps://unstats.un.org/SDGAPI/v1/sdg/Goal/Data?goal=1&areaCode=616&timePeriodStart=2015&timePeriodEnd=2017
```
**Response Body** 

{"size":25,"totalElements":3,"totalPages":1,"pageNumber":1,"attributes":[{"id":"Nature","codes":[{"code

 $\leftarrow$ 

**Response Code** 

200

**Response Headers** 

```
\{"date": "Wed, 10 Oct 2018 11:19:12 GMT",<br>"content-encoding": "gzip",<br>"server": "Kestrel",<br>"x-powered-by": "ASP.NET",<br>"transfer-encoding": "chunked"
       x-powered-by : ASP.NET,<br>"transfer-encoding": "chunked",<br>"content-type": "text/json; charset=utf-8",<br>"cache-control": "private",<br>"x-xss-protection": "1; mode=block"
\mathcal{Y}
```
Adres URL zapytania możemy przekopiować do paska adresu przeglądarki Firefox i kliknąć Enter. Zobaczymy plik Json, który zwrócił serwer ONZ:

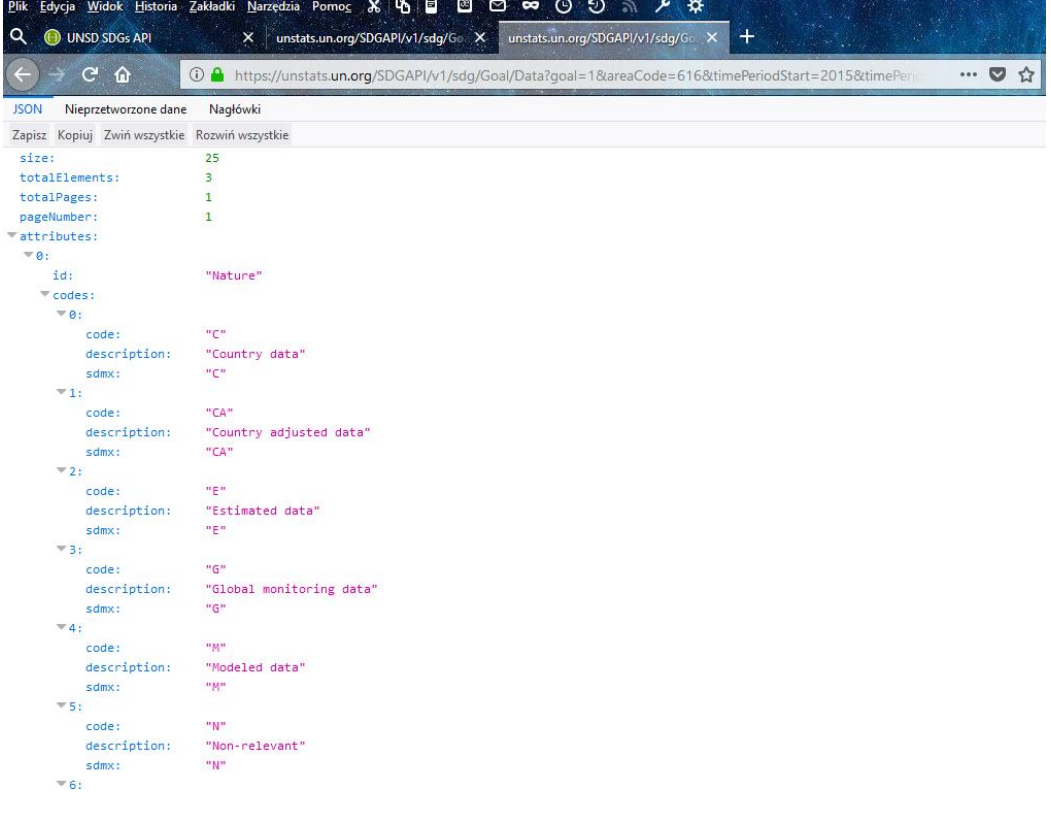

Dla takiego zapytania otrzymamy tylko 3 wyniki w postaci wartości liczbowych (wszystkie dotyczą 2015 roku i nie ma nowszych danych) – znajdziemy je w sekcji data:

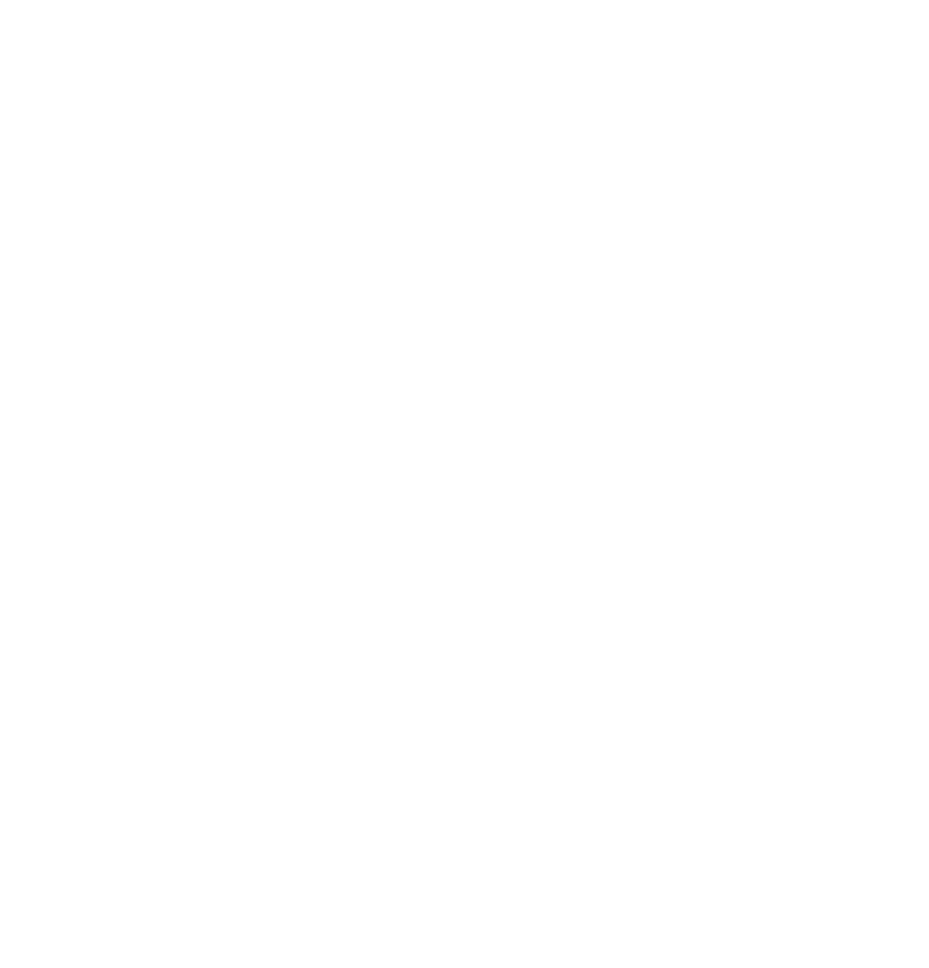

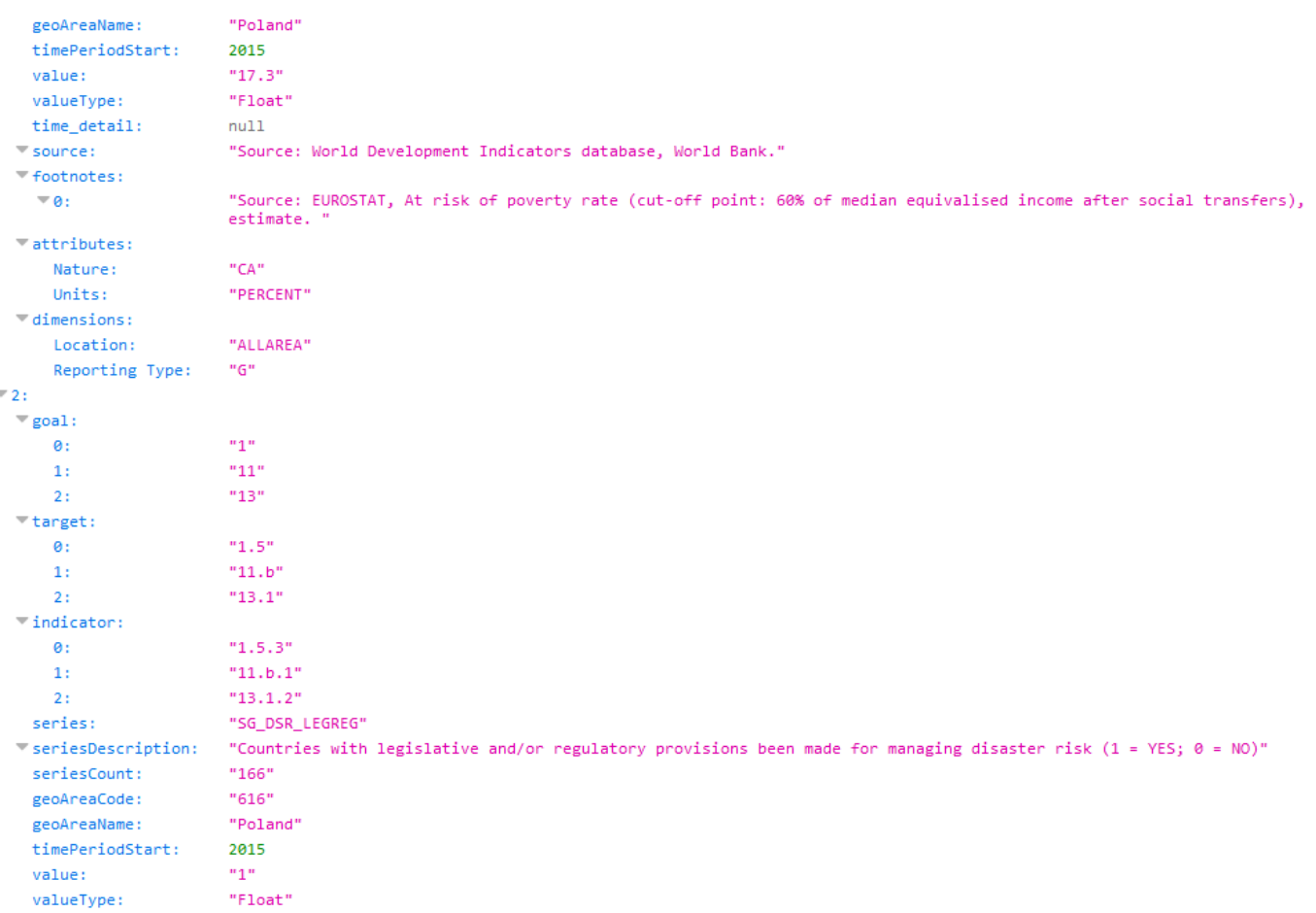

Pierwszym wskaźnikiem dla celu 1 i celu szczegółowego 1.1 jest *Odsetek populacji poniżej międzynarodowego progu ubóstwa* (1.1.1). W 2015 r. w Polsce 0% ludności żyło poniżej tego progu (według szacunków Banku Światowego).

Drugi wskaźnik dla celu 1 i celu szczegółowego 1.2 to *Odsetek populacji poniżej krajowego progu ubóstwa* (1.2.1). W 2015 r. w Polsce 17,3% ludności żyło poniżej tego progu (według krajowych szacunków).

Trzeci wskaźnik dotyczy celów 1, 11 i 13, a w ramach interesującego nas celu 1 - celu szczegółowego 1.5. W odróżnieniu od powyższych, wskaźnik 1.5.3 *Kraje posiadające prawne i organizacyjne środki reagowania na sytuacje kryzysowe* jest wskaźnikiem zero-jedynkowym – wartości liczbowe są tu jedynie kodami oznaczającymi 1 – tak, 0 – nie. Odpowiedź serwera (value : "1") należy więc zinterpretować w taki sposób, że: *TAK, Polska w 2015 r. posiadała prawne i organizacyjne środki reagowania na sytuacje kryzysowe*.

## Przykład pobrania danych za pomocą metody POST /v1/sdg/Goal/DataCSV

Metody tej nie można poprawnie wykonać bez parametrów (otrzymamy pustą część Response Body i kod błędu 500). Musimy podać co najmniej jeden kod celu lub przynajmniej jeden kod obszaru geograficznego.

UWAGA: wykonanie zapytania tylko dla wskazanego celu (a więc dla wszystkich krajów i innych obszarów geograficznych) trwa kilka minut.

Np. gdy interesują nas dane z zakresu celów 1 i 2 dla Polski wprowadzamy:

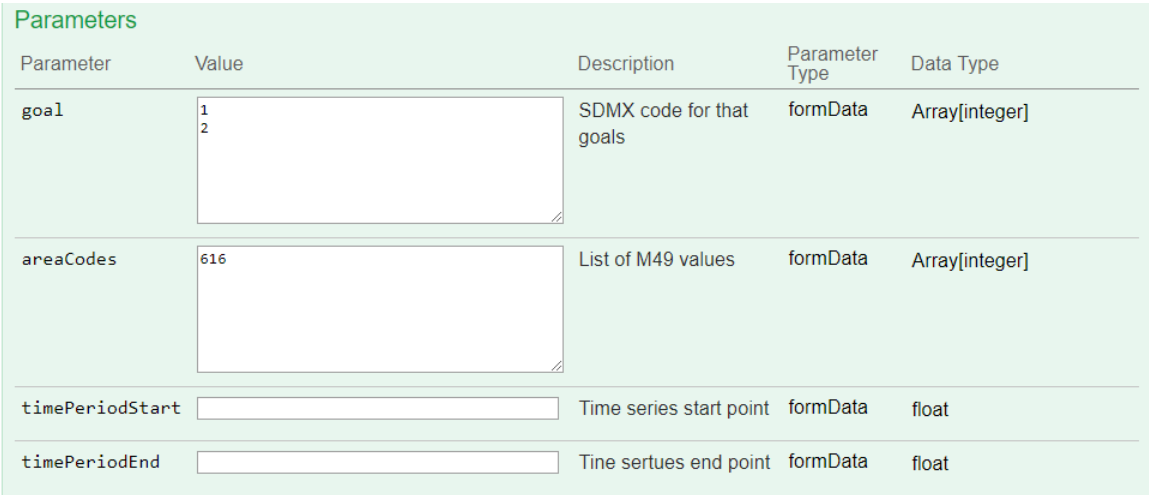

Klikamy przycisk "Try it out!" i otrzymujemy link do pliku CSV do pobrania:

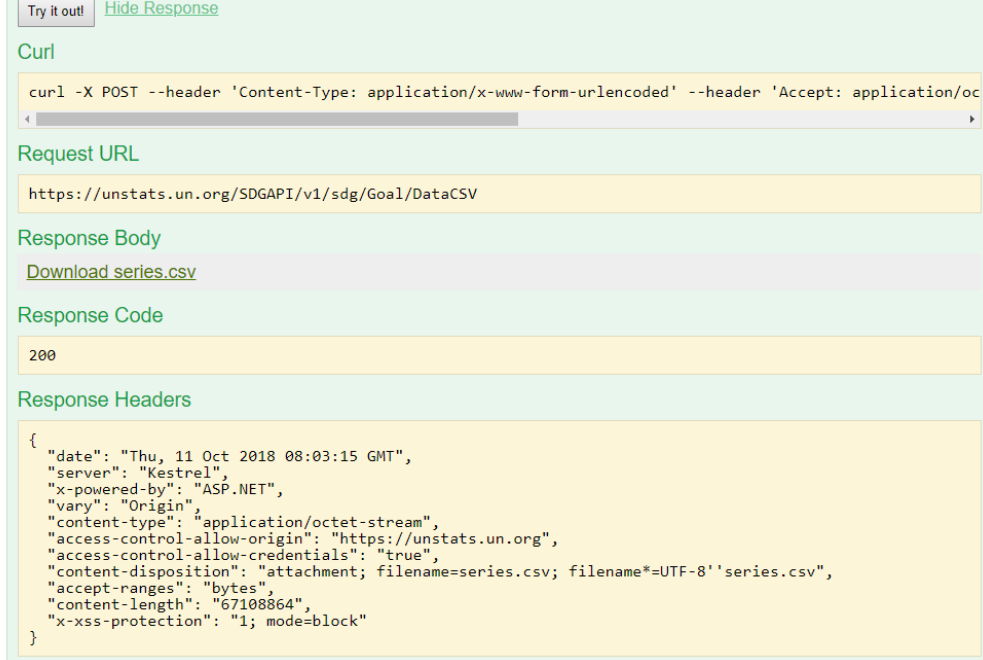

Pobieramy i zapisujemy plik CSV, a następnie otwieramy go np. w programie Excel:

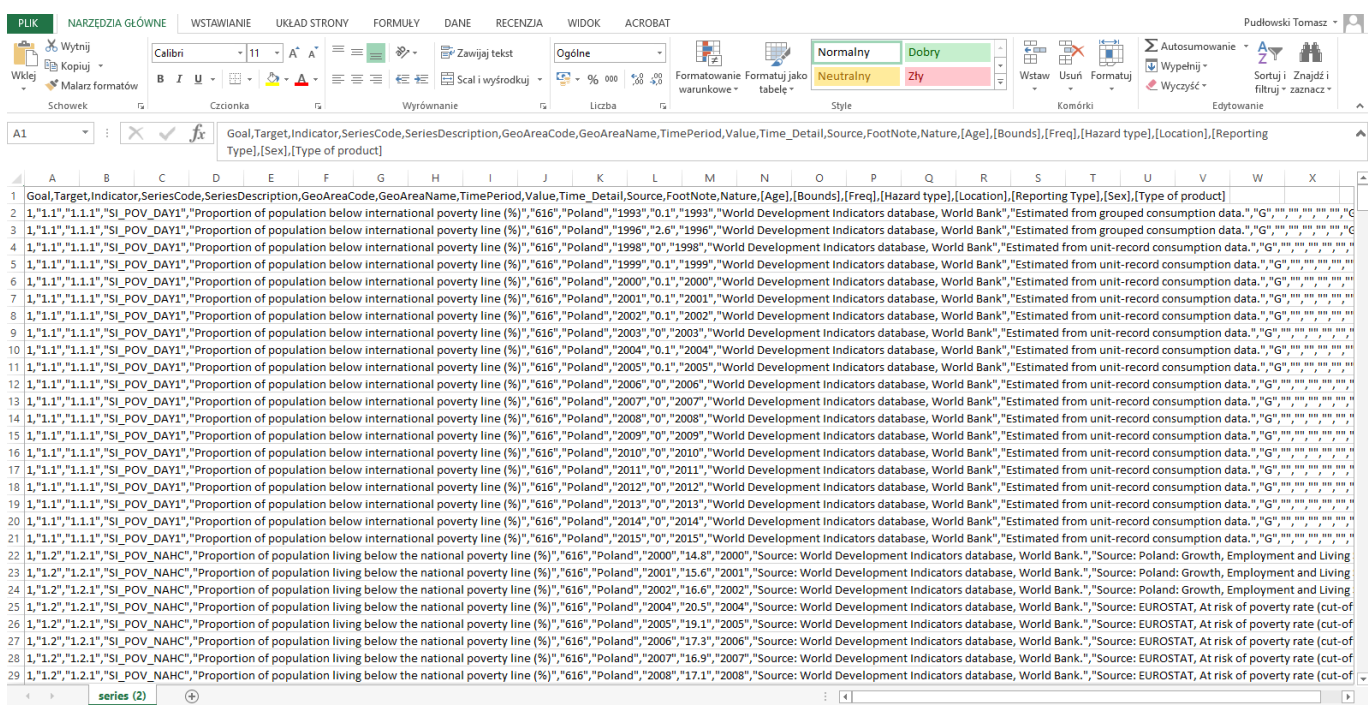

Dane są mało czytelne dla człowieka – oczywiście nie stanowi to problemu dla komputerów, ale zanim powstanie aplikacja korzystająca z tych danych, programista powinien sam przejrzeć otrzymane dane, aby je poprawnie zinterpretować i odpowiednio zaprogramować przetwarzanie danych w tworzonej aplikacji. Ułatwić to sobie można zaznaczając pierwszą kolumnę i z menu Dane wybierając opcję Tekst jako kolumny:

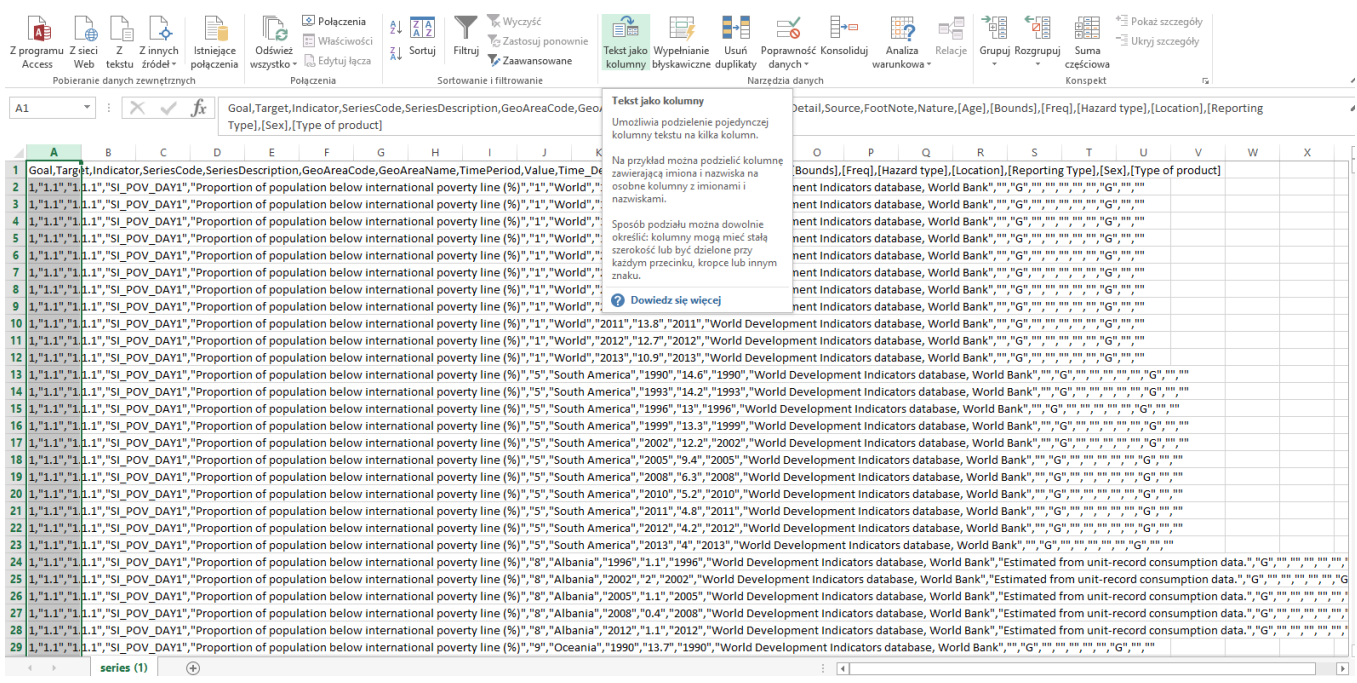

#### Następnie wybieramy opcję Rozdzielany, klikamy Dalej i zaznaczamy przecinek jako ogranicznik:

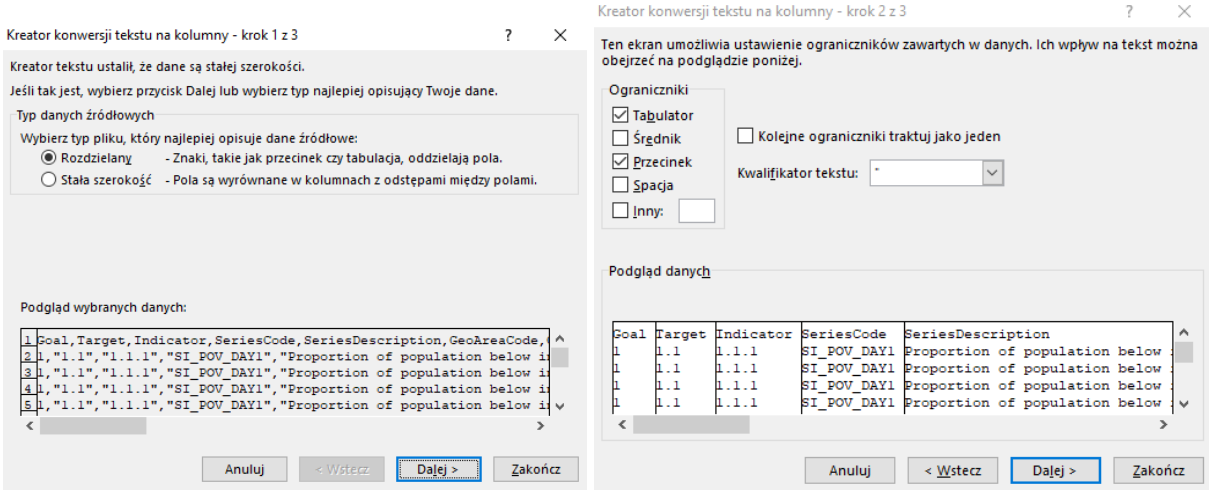

Zwykle możemy już kliknąć Zakończ i otrzymamy czytelna tabelę.

#### W tym przypadku jednak otrzymaliśmy ostrzeżenie:

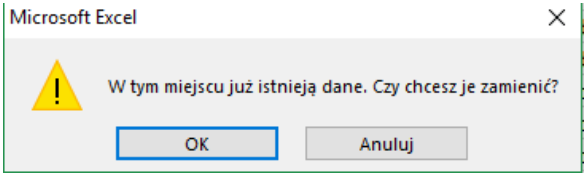

Klikamy na próbę OK i szukamy w pliku elementów powodujących problemy. W naszym przypadku są to długie notki metodologiczne, w których tekst też jest dzielony przecinkami, a które nie są wzięte w cudzysłowy (Excel nie wie więc, że to jest jeden długi tekst):

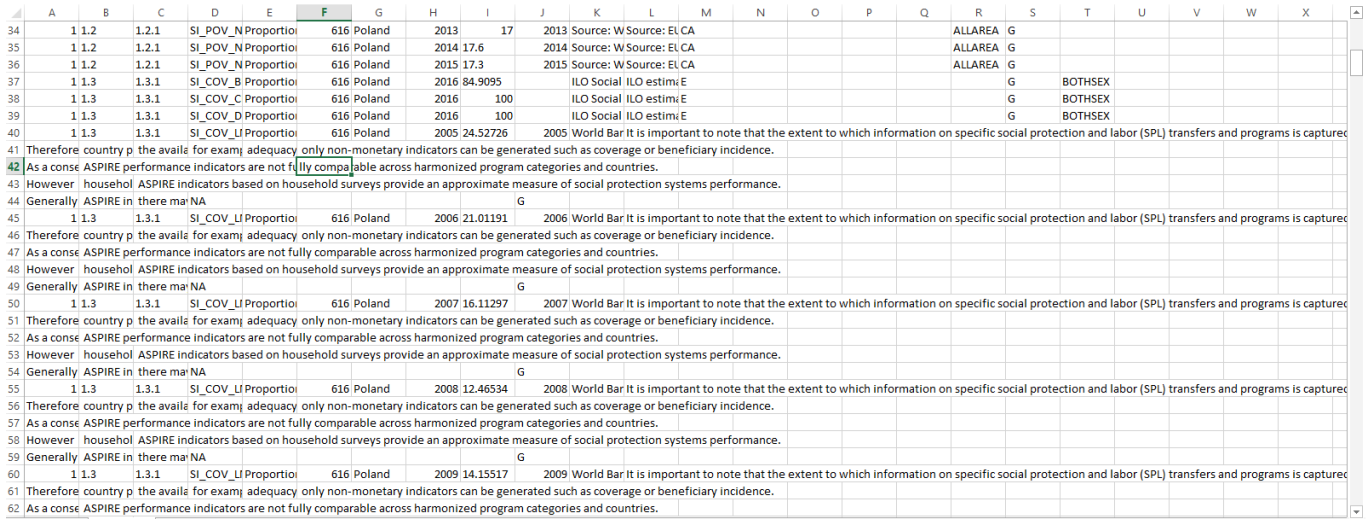

Spróbujmy więc cofnąć operację podziału tekstu na kolumny i zamieńmy najpierw ciągi znaków:

- $\bullet$   $\cdot$  "," na;
- $\bullet$  ," na ;
- :" na pusty string

Mamy dane oddzielane średnikami bez kwantyfikatorów tekstu. Próbujemy następnie podzielić tekst na kolumny stosując średniki jako ograniczniki.

Nadal otrzymujemy informację, że dane są zamieniane – zobaczymy dalej co się stało i jak to naprawić. Następnie dzielimy nagłówki kolumn z tekstu rozdzielanego przecinkami w pierwszym wierszu na kolumny. Możemy jeszcze ułatwić sobie przeglądanie danych zaznaczając pierwszy wiersz i klikając opcję Filtruj z zakładki Dane.

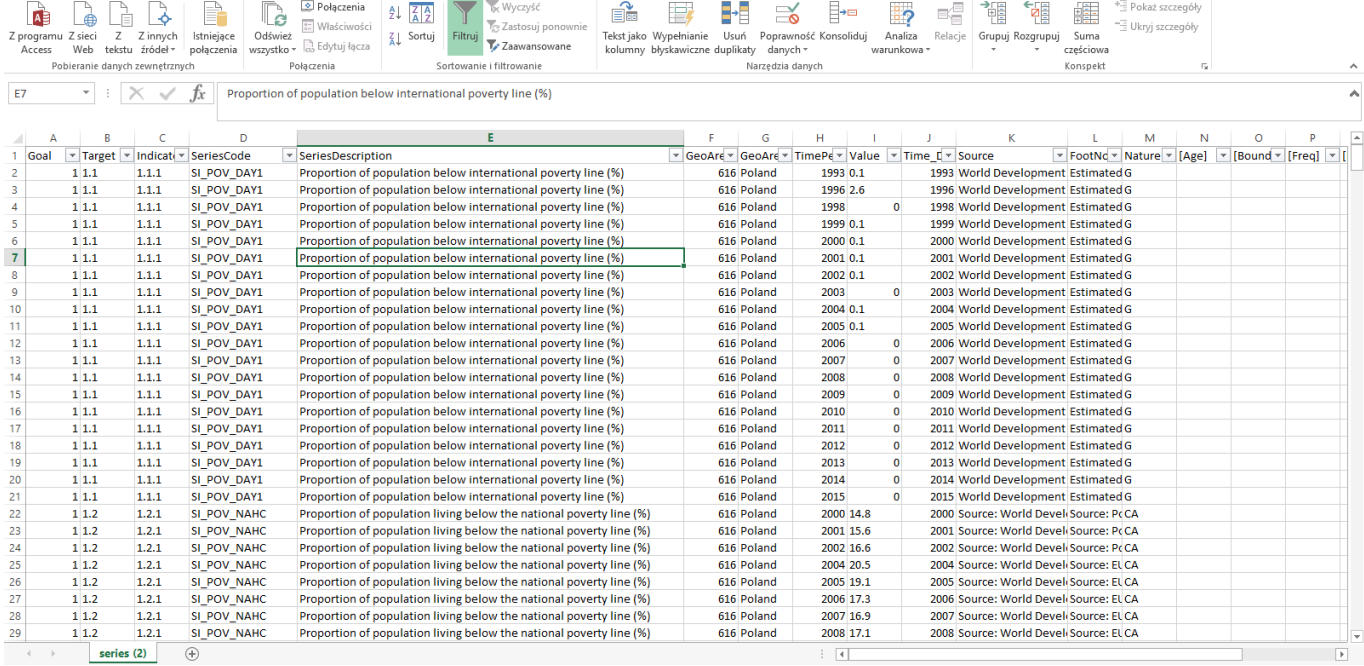

Łatwo wtedy zauważyć i odfiltrować anomalie wywołane błędami struktury danych wejściowych (zbyt długie opisy metodologiczne, nieprawidłowo dzielone na wiersze), które mogłyby zakłócać proces ich automatycznego przetwarzania – np. wśród okresów odniesienia (lat) nie powinno być atrybutu G, który pasuje wyłącznie do kolumny Nature (of the data):

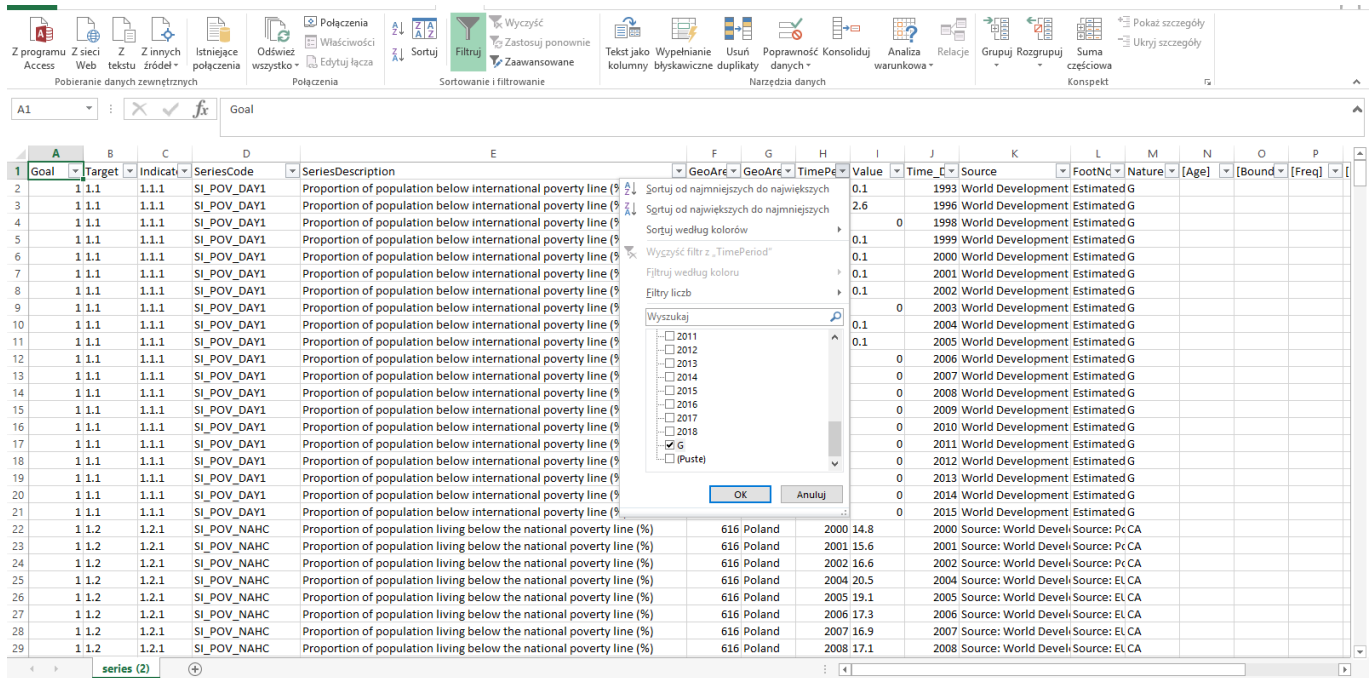

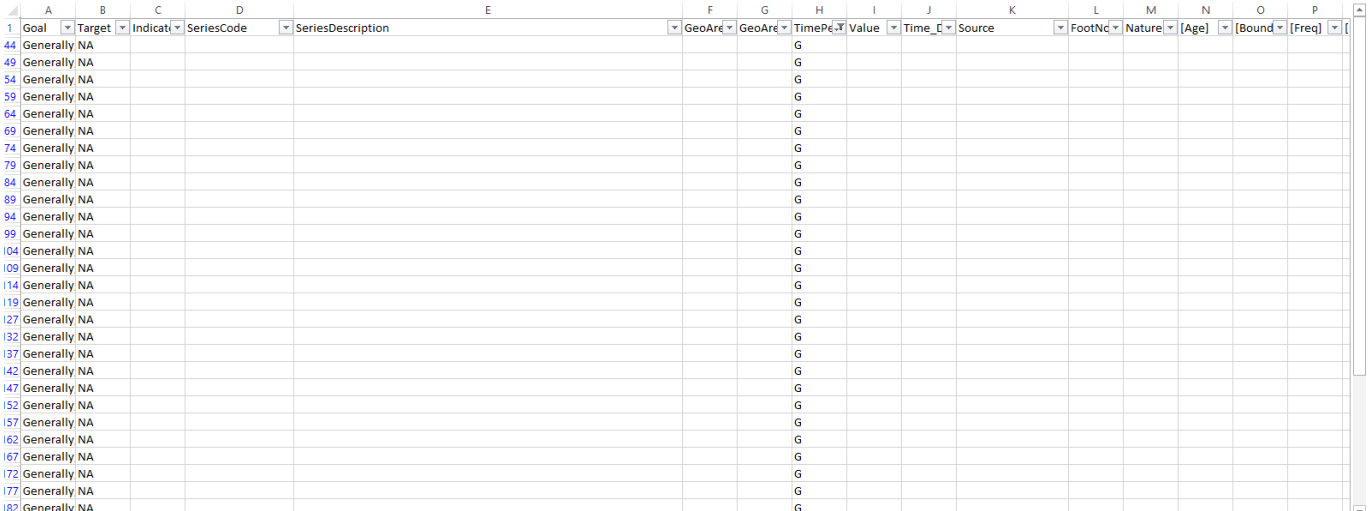

Ponieważ informacje te nie wnoszą niczego ważnego, to można je po prostu usunąć (nie zawsze jednak tak musi być – trzeba zawsze sprawdzić i samodzielnie ocenić istotność odrzucanych informacji).

Następnie filtrując tylko puste wartości dla okresu odniesienia znajdujemy zarówno:

- powtarzające się rozbudowane opisy, na podstawie których możemy zmieścić własna notkę lub w ogóle nie wspominać o tym jeśli dajemy naszym użytkownikom możliwość łatwego dotarcia do źródła danych – zob. uwaga w ramce dotycząca notek.
- Wiersze, w którym nastąpiła utrata danych (przed czym ostrzegał nas Excel gdy konwertowaliśmy tekst na kolumny).

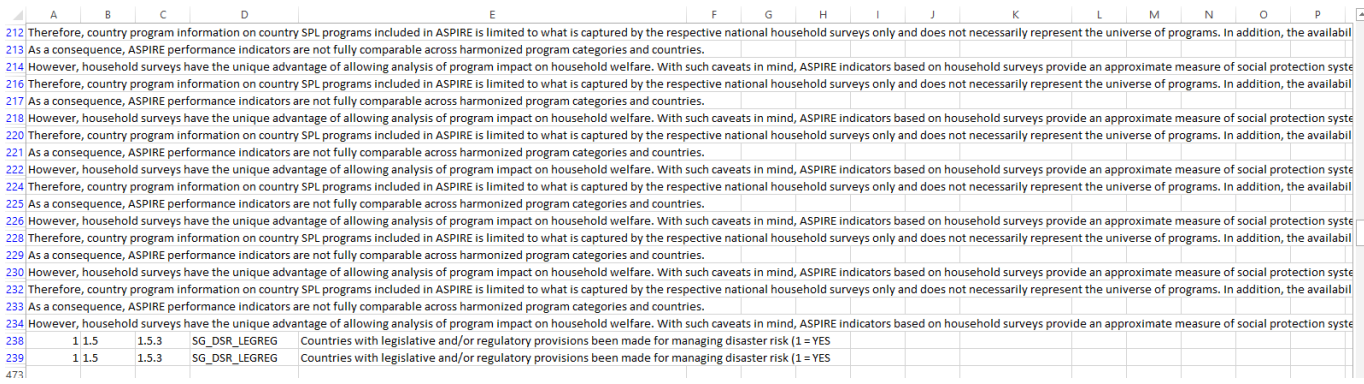

Utrata części danych nastąpiła w wierszach dotyczących serii SG\_DSR\_LEGREG. Szukamy ich więc w oryginalnym pliku.

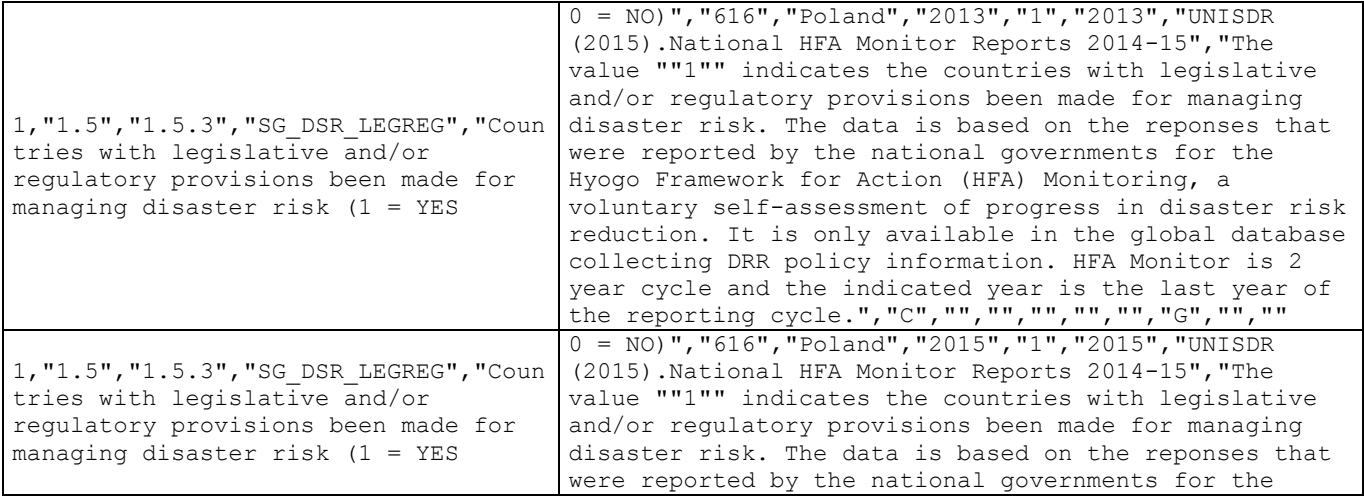

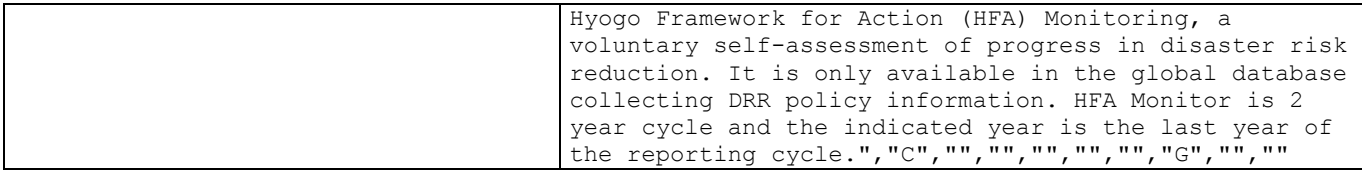

Znów anomalię wywołał nieoczekiwany podział tekstu opisu wskaźnika na dwie kolumny.

Możemy odzyskać utracone dane konwertując teksty z prawej kolumny na kolumny pasujące do układu naszej tabeli:

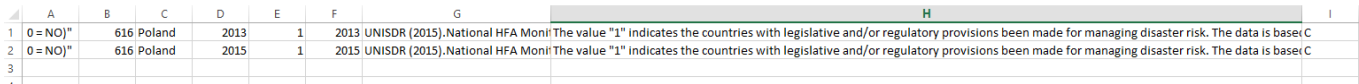

#### A następnie uzupełnić nimi braki danych w pliku Excel z wynikami naszej dotychczasowej pracy:

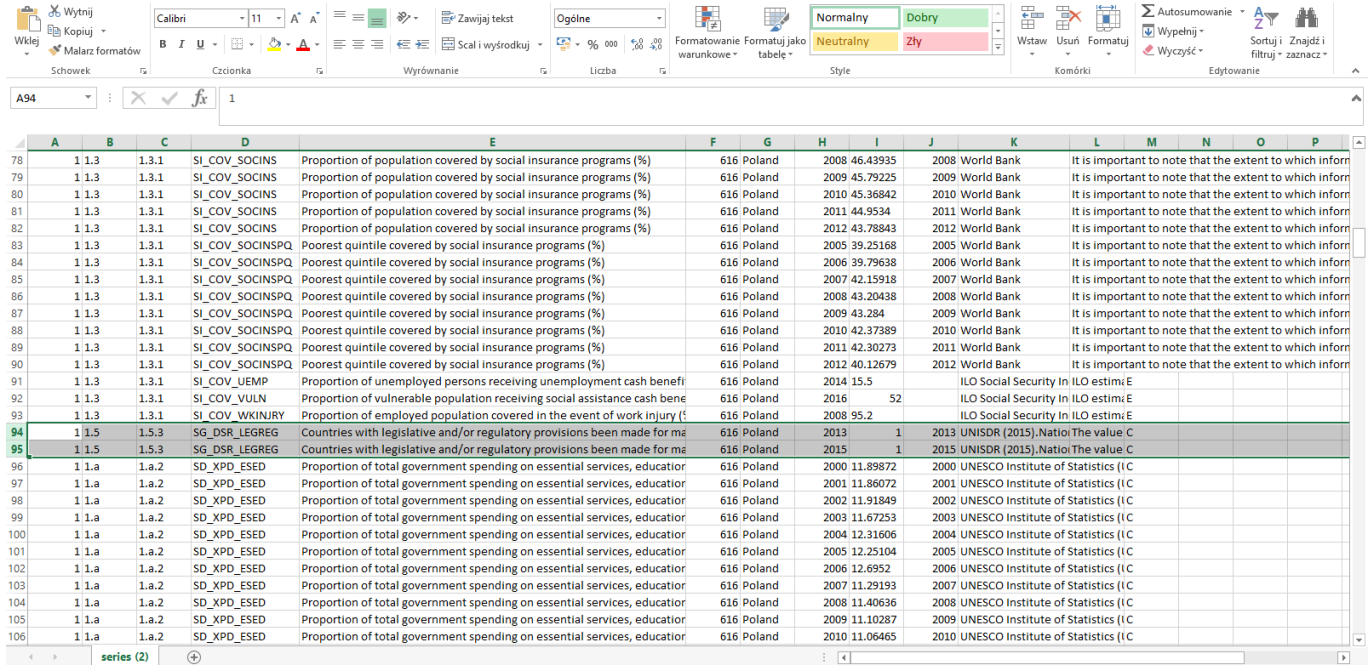

WAŻNE: Przed rozpoczęciem hackathonu warto przećwiczyć samemu pobieranie danych przez API ONZ, zorientować się jakie ewentualne problemy może napotykać państwa aplikacja i zaplanować sposoby radzenia sobie z nimi. Np. w omawianym powyżej przypadku warto wyposażyć aplikacje w funkcje automatycznego sprawdzania, czy pojawia się nieoczekiwany podział wiersza (to znaczy taki, który pojawia się w tekście nie zamkniętym z obu stron cudzysłowami) i usuwać automatycznie odpowiedni biały znak z danego ciągu znaków (łącząc w razie potrzeby sąsiednie teksty).

Życzymy powodzenia.